## **Edited APA 6 References**

This issue number and parentheses should not be italicized – only the journal title and the journal number

Ardelt, M., & Koenig, C.S.  $(2006)$ . The role of religion for hospice patien

healthy older adults. *Research on Aging, 28(2)*, 184-215. Retrieved from should be italicized.

[http://login.ezproxy1.lib.asu.edu/login?url=http://search.proquest.com/docview/6158041](http://login.ezproxy1.lib.asu.edu/login?url=http://search.proquest.com/docview/61580411?accountid=4485)

[1?accountid=4485](http://login.ezproxy1.lib.asu.edu/login?url=http://search.proquest.com/docview/61580411?accountid=4485)

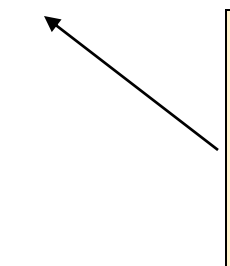

(1) Links should be black and NOT underlined.

(2) If you list a URL for a journal article, it should lead to the journal's **homepage**, NOT the page where the article was found (the URL to the homepage is less likely to change than the URL to the actual article). A URL that has "ezproxy," "login," or "ebscohost" in the name OR a URL that is extremely long is likely not the right url. In this example, the URL should be updated t[o http://roa.sagepub.com/](http://roa.sagepub.com/) (you can find this url by searching for "research on aging journal")

Bryant, A. J., Sanders-Jackson, A., & Smallwood, A. M. (2006). IMing, Text Messaging, and

Adolescent Social Networks. *Journal of Computer-Mediated Communication*, *11*, 577-

592. If you use the internet to find/access an article (i.e., you did not go to the library and pull it off the shelf), then you should provide the article DOI (preferred) or a link to the journal's homepage. After "577 – 592." it should read: doi: 10.1111/j.1083-6101.2006.00028.x

The article title should NOT be capitalized (other than the first word in the title, proper nouns, and acronyms). Letters that should NOT be capitalized are highlighted in yellow.

Daaleman, T.P. (2010). Religiosity, spirituality, and death attitudes in chronically ill older

adults.

*Research on Aging, 32*(2), 224-243. doi:10.1177/0164027509351476

This reference looks properly formatted at size 11, but when changed to size 12, it breaks the lines up funny and loses the hanging indent. This is because the line breaks were entered manually (the student hit enter/return to put "Research on Aging…" on a new line, then used spaces to make a hanging indent). Do not enter your own line breaks – type the reference as one continuous paragraph. Then, create the hanging indent by using the rulers or formatting guides in the Word Processing program. See page 2 below for help on using the rulers.

Make sure when you copy and paste information, you format it so that the font and color match the rest of the paper.

## **How to make a hanging indent using the rulers:**

- Do not hit enter/return to break the reference up into separate lines. Write your reference as one continuous paragraph.
	- o Once your reference is written, you can create the hanging indent by using the ruler at the top of your document. Simply click the lower triangle (B, below) and drag it to the right of the upper triangle (A).
	- o Once you have formatted one reference, when you click "enter" to start a new reference, it should retain the formatting of the first reference.
- **How to view the ruler (if you cannot see it):**
	- o**Windows 7** [http://office.microsoft.com/en-us/word-help/show-or-hide-the-rulers-](http://office.microsoft.com/en-us/word-help/show-or-hide-the-rulers-HA010102271.aspx)[HA010102271.aspx](http://office.microsoft.com/en-us/word-help/show-or-hide-the-rulers-HA010102271.aspx)
	- o**Word 2003** [http://office.microsoft.com/en-us/word-help/show-or-hide-the-rulers-](http://office.microsoft.com/en-us/word-help/show-or-hide-the-rulers-HP001149978.aspx?CTT=1)[HP001149978.aspx?CTT=1](http://office.microsoft.com/en-us/word-help/show-or-hide-the-rulers-HP001149978.aspx?CTT=1)
	- o**Word Perfect** [http://www.ehow.com/way\\_5973449\\_do-vertical-ruler-wordperfect\\_.html](http://www.ehow.com/way_5973449_do-vertical-ruler-wordperfect_.html)
- **Other methods of entering a hanging indent:**
	- oWord 2007: [http://www.dummies.com/how-to/content/how-to-make-a-hanging-indent-in-a](http://www.dummies.com/how-to/content/how-to-make-a-hanging-indent-in-a-word-2007-paragr.html)[word-2007-paragr.html](http://www.dummies.com/how-to/content/how-to-make-a-hanging-indent-in-a-word-2007-paragr.html)
	- o On a Mac:<http://asklibrary.com.edu/a.php?qid=33923>
	- o Google can be a great resource…see what you can find!

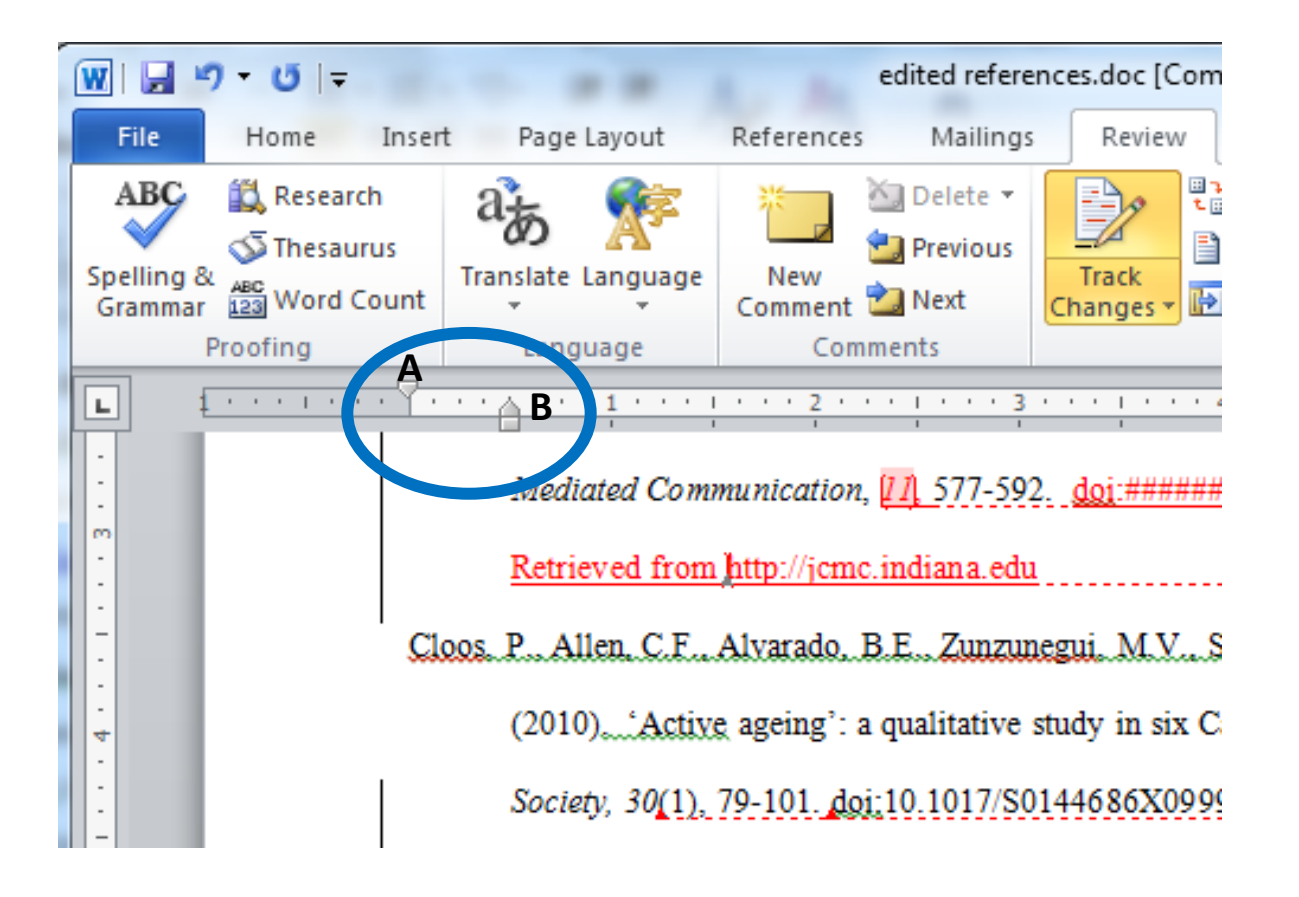